## **АНАЛИЗ РЕШЕНИЯ ТРАНСПОРТНОЙ ЗАДАЧИ С ИСПОЛЬЗОВАНИЕМ МАТРИЧНОГО ИСЧИСЛЕНИЯ**

<sup>1</sup>Лащенко А. П., <sup>2</sup>Короленя Р. О. *<sup>1</sup>Белорусский государственный технологический университет, Минск, Беларусь, lap830@mail.ru, <sup>2</sup>Белорусский государственный технологический университет, Минск, Беларусь, korolenia@belstu.by*

**Аннотация.** В статье авторами рассматривается использование системы Mathcad в учебном процессе студентов экономических специальностей при решении транспортной задачи математического программирования, представленной в виде матричного исчисления. После получения оптимального решения производится анализ возможных сценариев развития событий. Преподавателеммоделируетсяразличныепроизводственныеситуации.

Эффективным инструментом анализа бизнес-процессов предприятий является экономико-математическое моделирование производственных процессов. Такой подход изучения хозяйственной деятельности позволяет получить четкое представление о состоянии предприятия, давая возможность определять точки роста и выявлять узкие места в эффективности производства. С помощью моделей линейной оптимизации рассматриваются задачи, целью которых является составление оптимальных планов: производства, продаж, закупок, перевозок, об оптимальном финансовом планировании, оптимальной организации рекламной кампании или об оптимальном плане инвестиционного портфеля фирмы [1–3]. В связи с чем, составной частью подготовки студентов экономических специальностей является изучение методов решения задач математического программирования, одной из которых является транспортная задача.

В классическом смысле, транспортная задача – задача о нахождении такого плана перевозки грузов от пунктов отправления до пунктов назначения, при котором транспортные затраты будут минимальны.

Одним из эффективных инструментов для решения такого рода задач является интегрированная система *MathCad* [1–3]. Важным достоинством которой является то, что постановка задачи и описание хода ее решения может задаваться в стандартной форме математического описания формул, символов и знаков. Встроенный редактор формул обеспечивает естественный «многоэтажный» набор формул в привычной математической нотации, а текстовый редактор дает возможность наглядного описания хода вычислений и анализа полученных результатов [2]. Немаловажным в настоящее время является также то, что для начала полноценной работы с системой необходим достаточно низкий порог входа, не требующий знаний программирования.

Для решения задач оптимизации в *MathCad* можно использовать встроенные функции *Maximize*, *Minimize* и логический блок *Given* [1, 2]. При этом главное условие использования этих инструментов - четкая формализация условий поставленной задачи в блоке Given. Оптимальное же решение получают с использованием функций Maximize или Minimize.

Одним из вариантов задания для исследования транспортной задачи, изучаемых студентами инженерно-экономического факультета БГТУ на лабораторных занятиях по дисциплине «Компьютерные информационные технологии», является следующий [1].

Пример. На трех предприятиях  $A_1$ ,  $A_2$ ,  $A_3$  сосредоточена однородная продукция в объемах 140, 180 и 160 единиц. Продукцию необходимо перевезти в пункты назначения  $B_1$ ,  $B_2$ ,  $B_3$ ,  $B_4$ ,  $B_5$  в объемах соответственно 60, 70, 120, 130 и 100 единиц. Тарифы на перевозку единицы продукции с каждого из пунктов отправления в соответствующие пункты назначения задаются матрицей:

 $c = \begin{pmatrix} 2 & 3 & 4 & 2 & 4 \\ 8 & 4 & 1 & 4 & 1 \\ 9 & 7 & 3 & 7 & 2 \end{pmatrix}.$ 

Необходимо составить такой план перевозок, при котором общая стоимость перевозок будет минимальной.

После обсуждения исходных данных и разбора типового примера, студентам предлагается составить математическую модель для индивидуального задания и формализовать ее в синтаксисе системы MathCadc использованием одномерных и двухмерных массивов (рис. 1, 2).

> Тарифы Запасы c :=  $\begin{pmatrix} 2 & 3 & 4 & 2 & 4 \\ 8 & 4 & 1 & 4 & 1 \\ 9 & 7 & 3 & 7 & 2 \end{pmatrix}$   $a := (140 \t180 \t160)^T$ <br> **NOTPEĞHOCTU**<br>  $b := (60 \t70 \t120 \t130 \t100)^T$

Проверка на закрытость 
$$
\sum a - \sum b = 0
$$

Рисунок 1 - Листинг исходных данных в MathCad

Целевая функция (рис. 2) представляет собой функцию пользователя и задается произведением матрицы тарифов и искомой матрицы плана перевозок. Опорный план студенты формируют самостоятельно любым известным для них методом (северо-западного угла, минимальной стоимости и т. д.). После задания опорного плана, рекомендуется вычислить стоимость перевозок по опорному плану.

Решение задачи с использованием векторов и матриц позволяет сократить ввод ограничений к целевой функции и подразумевает задание единичной матрицы размерами *k*×*i* (где *k* – количество пунктов назначения, *i* – количество пунктов отправления).

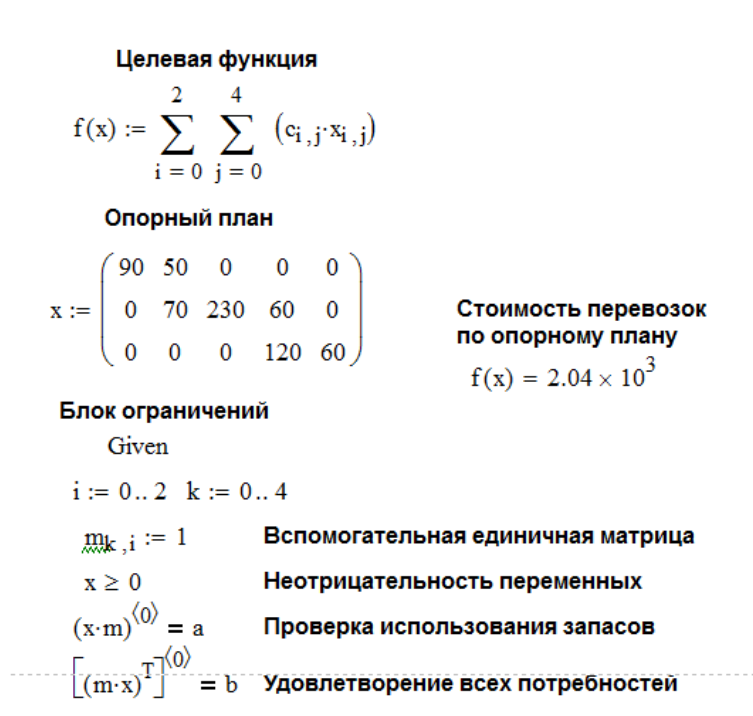

Рисунок 2 – Листинг математической модели задачи

Оптимальное решение получают с использованием функции *Minimize* (рис. 3).

Стоимость перевозок по

стоимость перевозок по<br>оптимальному плану:  $f(d) = 1.2 \times 10^3$ 

## Оптимальный план перевозок

$$
d := \text{Minimize}(f, x)
$$

 $d = \left(\begin{array}{cccc} 60 & 0 & 0 & 80 & 0 \\ 0 & 70 & 60 & 50 & 0 \\ 0 & 0 & 60 & 0 & 100 \end{array}\right)$ 

Проверка объема перевозки продуции только со 2-го пункта отправления:

$$
a_1 - \sum (d^T)^{\langle 1 \rangle} = 0
$$

Стоимость перевозок продукции только с 1-го пункта отправления:

$$
\sum_{i=0}^{0} \sum_{k=0}^{4} (d_{i,k} \cdot c_{i,k}) = 280
$$

Проверка объема перевозки продукции только в 5-ый пункт назначения:

$$
b_4 - \sum_{i=0}^{2} \sum_{k=4}^{4} d_{i,k} = 0
$$

Стоимость перевозок продукции только в 1-ый пункт назначения:

$$
\sum_{i=0}^{2} (d_{i,0} \cdot c_{i,0}) = 120
$$

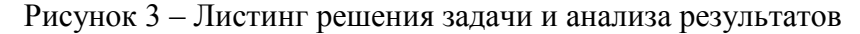

Важнейшим этапом методики является проведение анализа полученных результатов на основе предикатов высказываний и различных возможностей работы с двухмерными массивами в *MathCad*. В качестве предикатов высказываний могут выступать:

– выполняется ли то или иное условие из блока ограничений?

– сколько стоит перевезти продукцию из конкретного пункта отправления?

– сколько стоит перевезти продукцию в конкретный пункт назначения?

– как изменить исходные данные, если перевозка из конкретного пункта отправления в конкретный пункт назначения невозможна?

– и т. д.

Таким образом, в результате выполнения лабораторных работ с использованием системы *MathCad*и предлагаемой методики, студенты приобретают навык постановки задач математического программирования, формализации математических моделей и решения поставленной задачи. Полученные навыки позволяют студентам в полной мере проводить анализ результатов для принятия эффективных управленческих решений.

## **Литература**

1. Лащенко, А. П. Компьютерные информационные технологии: в 2 ч.: лабораторный практикум для студентов специальностей 1-25 01 07 «Экономика и управление на предприятии», 1-26 02 02 «Менеджмент», 1-26 02 03 «Маркетинг» / А. П. Лащенко, Р. О. Короленя, С. А. Осоко. – Минск: БГТУ, 2020. – Ч. 2. – 217 с.

2. Лащенко, А. П. Решение задач математического программирования для студентов экономических специальностей / А. П. Лащенко, Р. О. Короленя // Проблемы и основные направления развития высшего технического образования: материалы XXIV науч.-метод. конф., Минск, 25–26 марта 2021 г. – Минск: БГТУ, 2021. – С.106–108.

3. Лащенко, А. П. Комплексный анализ производственных кейсов на базе задач оптимизации для студентов инженерно-экономических специальностей [Электронный ресурс] / А. П. Лащенко, Р. О. Короленя // Информационные технологии в образовании, науке и производстве: IX Международная научнотехническая интернет-конференция, 20–22 ноября 2021 года / сост. Е. А. Хвитько. – Минск: БНТУ, 2022. – С. 349–355. – Режим доступа: https://rep.bntu.by/handle/ data/109852. Дата доступа: 20.02.2022.